### 「2018 옥외광고통계」

### 행정통계 조사표 작성요령

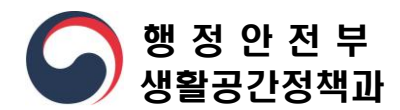

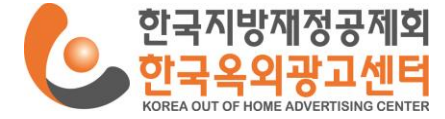

1

안녕하십니까?

행정안전부와 한국옥외광고센터는 전국 자치단체 옥외광고물 관리 및 운영실태 자료를 취합하여 정부와 자치단체 정책수립 지원 및 연구조사의 기초자료로 활용하기 위해 「2018년도 옥외광고통계 조사」를 실시합니다. 이에 조사 협조를 요청드리오니 작성요령을 숙지하시어 작성해 주시기 바랍니다.

※ 조사 문의 : 한국옥외광고센터 연구교육팀 천용석 주임연구원(02-3274-2822) ※ 새올행정시스템 문의 : 한국지역정보개발원 이진호 과장(02-2076-5800) ※ 웹조사 페이지 문의 : 한국리서치 설성호 과장(02-3014-1018)

### < 주요 숙지 사항 >

#### - 조사를 위한 문항은 총 12문항으로 구성되어 있음

- 시・도(광역) 응답사항 : 온라인 설문지 중 해당하는 사항만 입력
- 시・군・구(기초) 응답사항 : 온라인 설문지의 전체내용 작성 (단, 문7과 문11은 해당 자치단체만 작성)
- 조사표 완료 후, 조사표 이외에 데이터 검수용 파일 3개 저장 필수(p19~p21 참조)
- 현황, 금액 등의 단위는 각 조사 항목에 별도로 표기되어 있으므로 안내된 단위를 준수하여 정확히 기입
- 본 조사의 시점은 [2017년 1월 1일 ~ 2017년 12월 31일(1년간)] 또는 [2017년 12월 31일 현재(연말 기준)]로 조 사 항목에 따라 상이하므로 조사 항목별 안내에 따라 시점에 착오 없으시기 바랍니다.

# 1. 온라인 설문지 기입 요령

#### 1. 자치단체 조사를 위한 해당 시 · 도, 시 · 군 · 구 선택

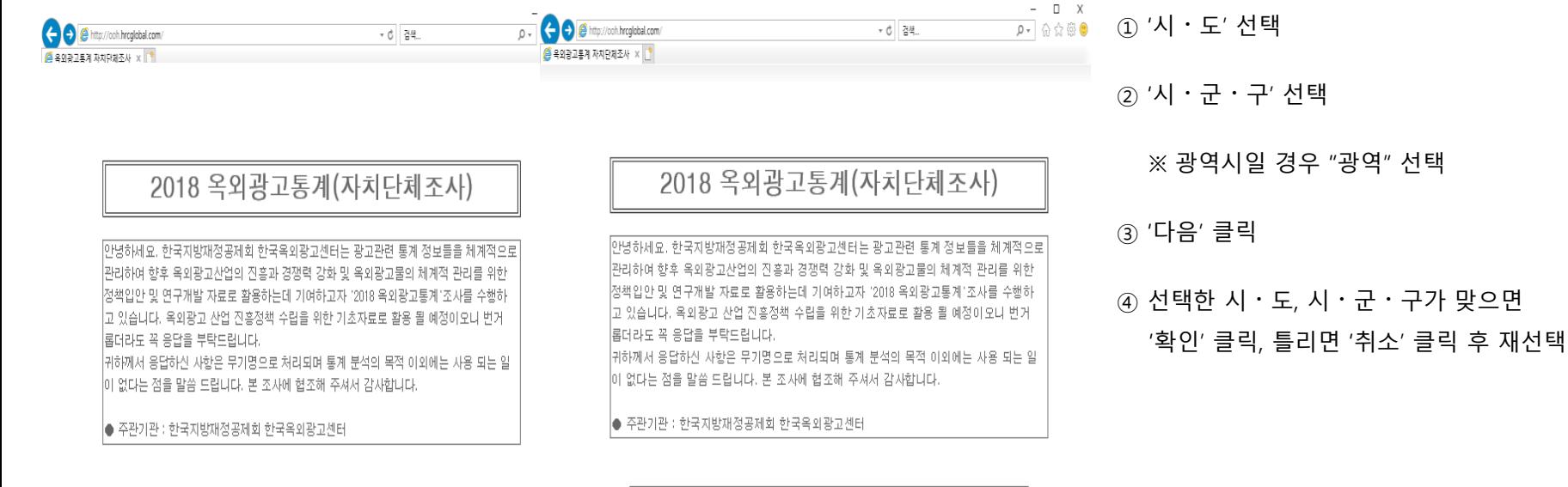

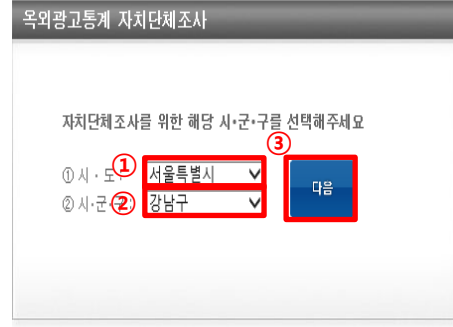

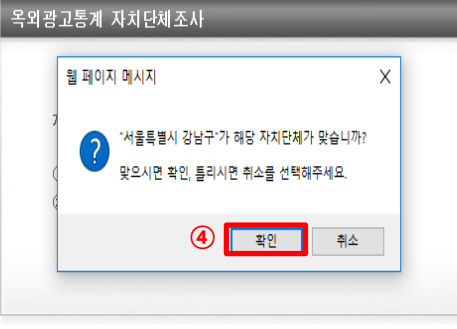

#### 2. 『2018 옥외광고통계』 자치단체 조사표 작성요령 다운로드

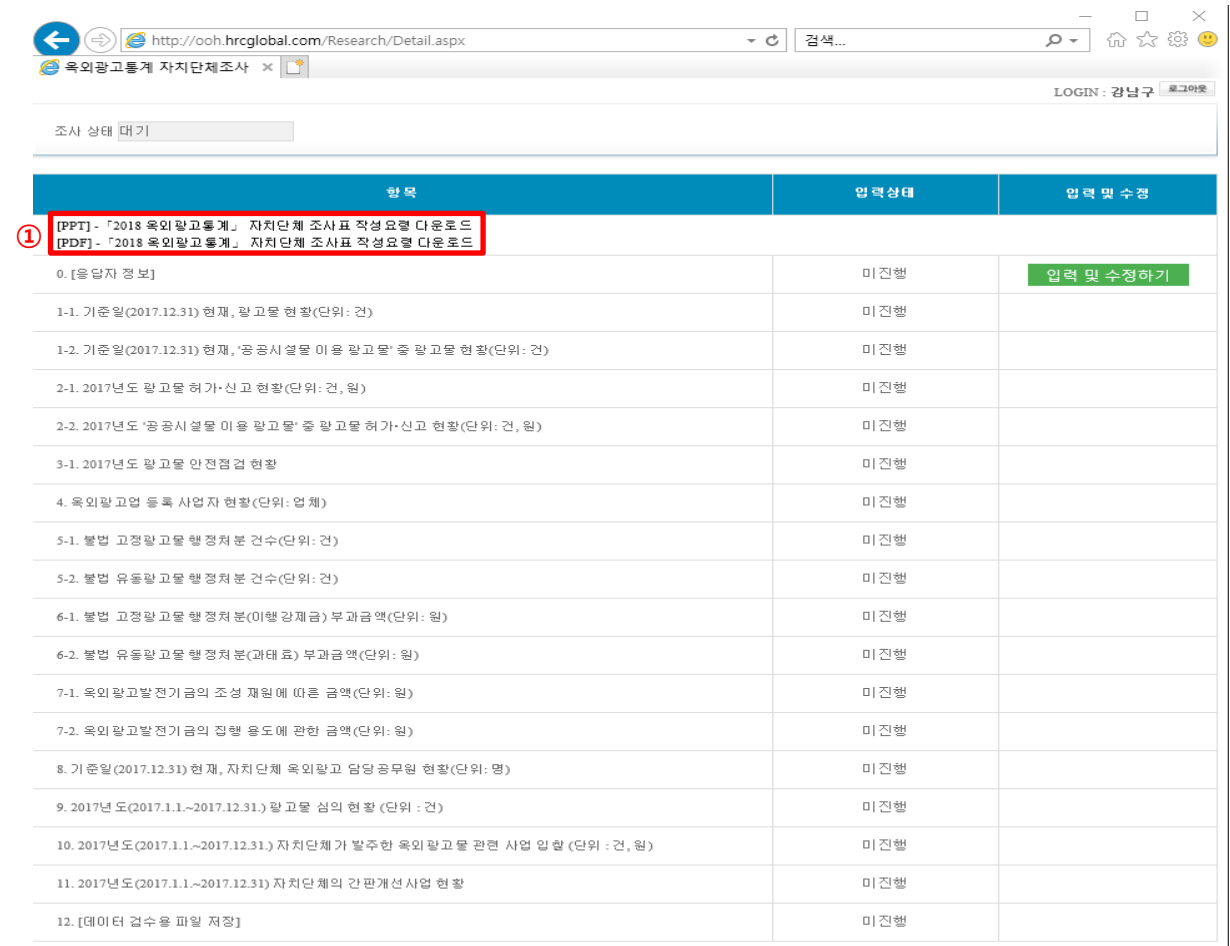

① 『2018 옥외광고통계』 자치단체 조사표 작성 요령 다운로드 및 숙지

#### 3. [응답자 정보] 입력

- 0. [응답자 정보] 입력 시 모든 문항 활성화

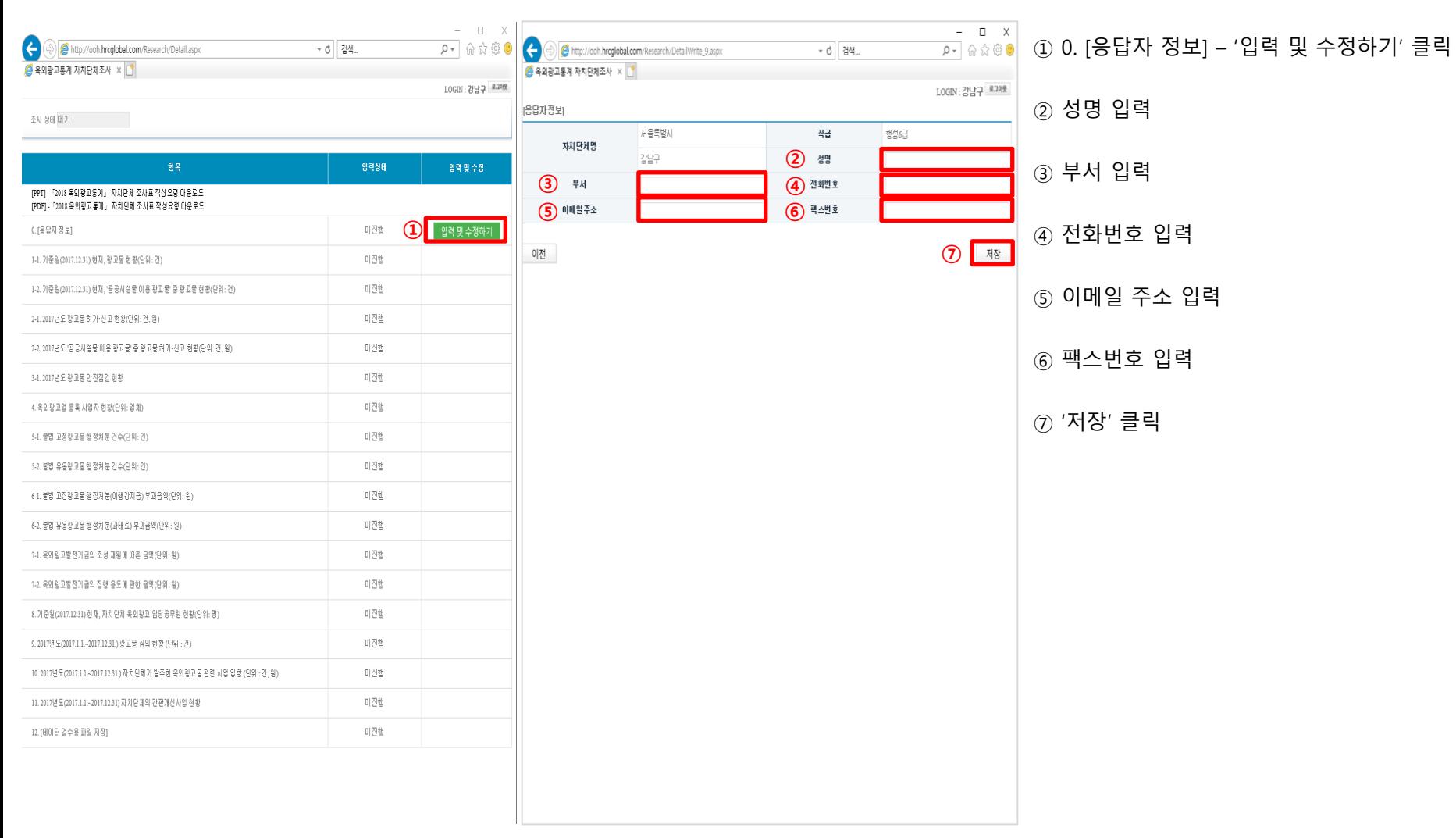

#### 4. 1-1. 기준일(2017.12.31) 현재, 광고물 현황(단위: 건)

#### ~ 11. 2017년도(2017.1.1. ~ 2017.12.31) 자치단체의 간판개선사업 현황

#### - 0. [응답자 정보] 입력 시 모든 문항 활성화

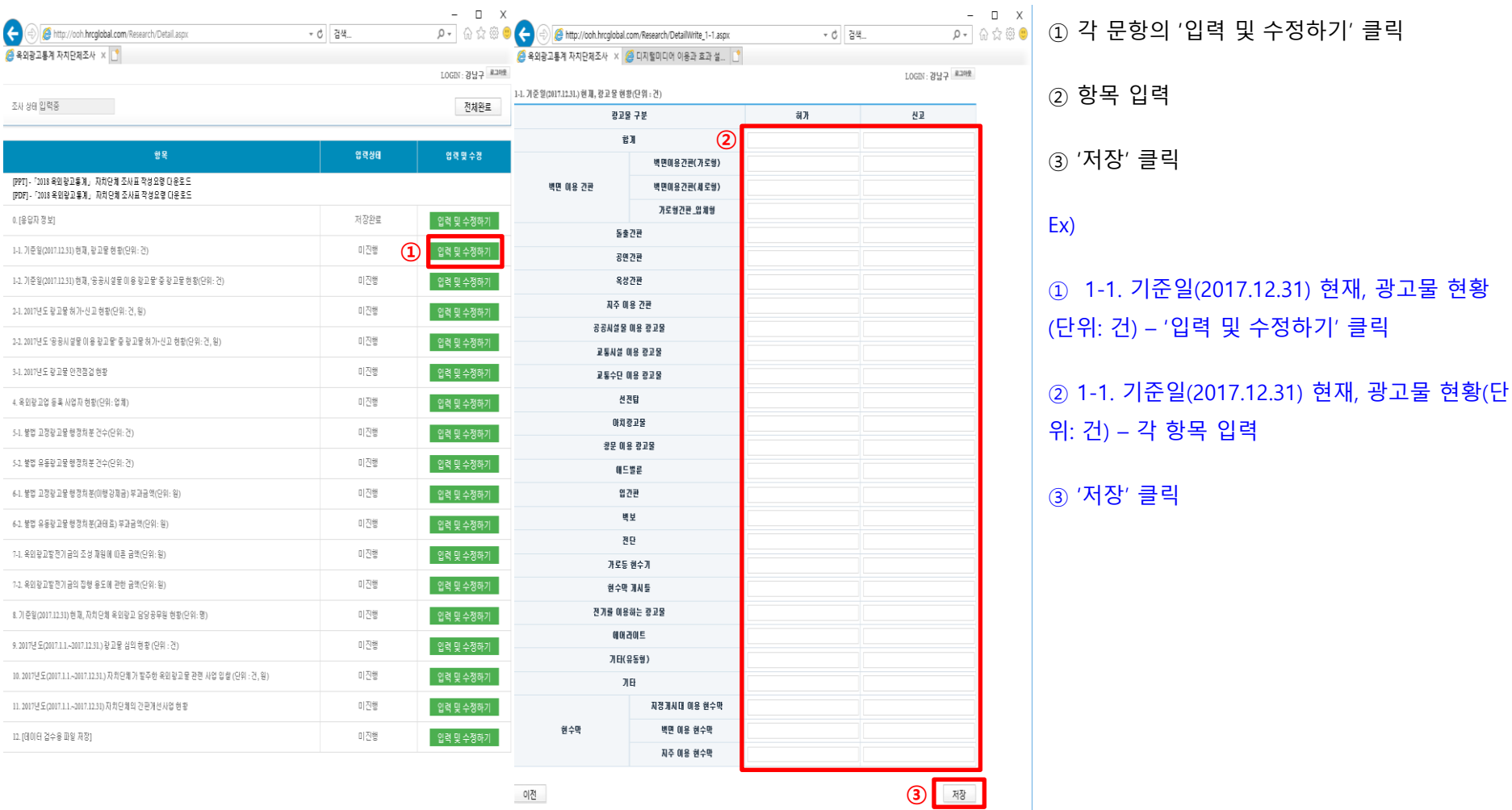

12. [데이터 검수용 파일 저장]

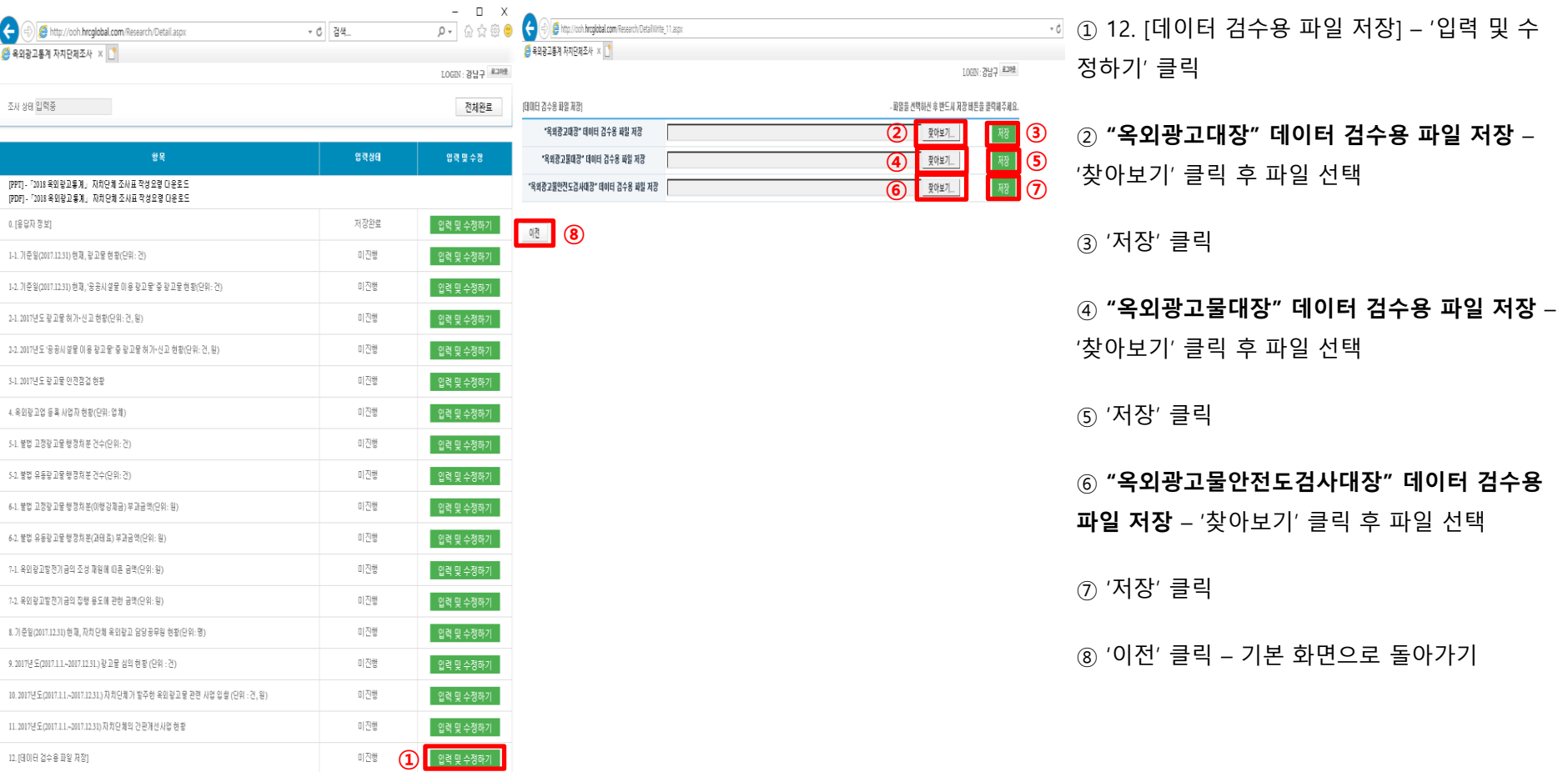

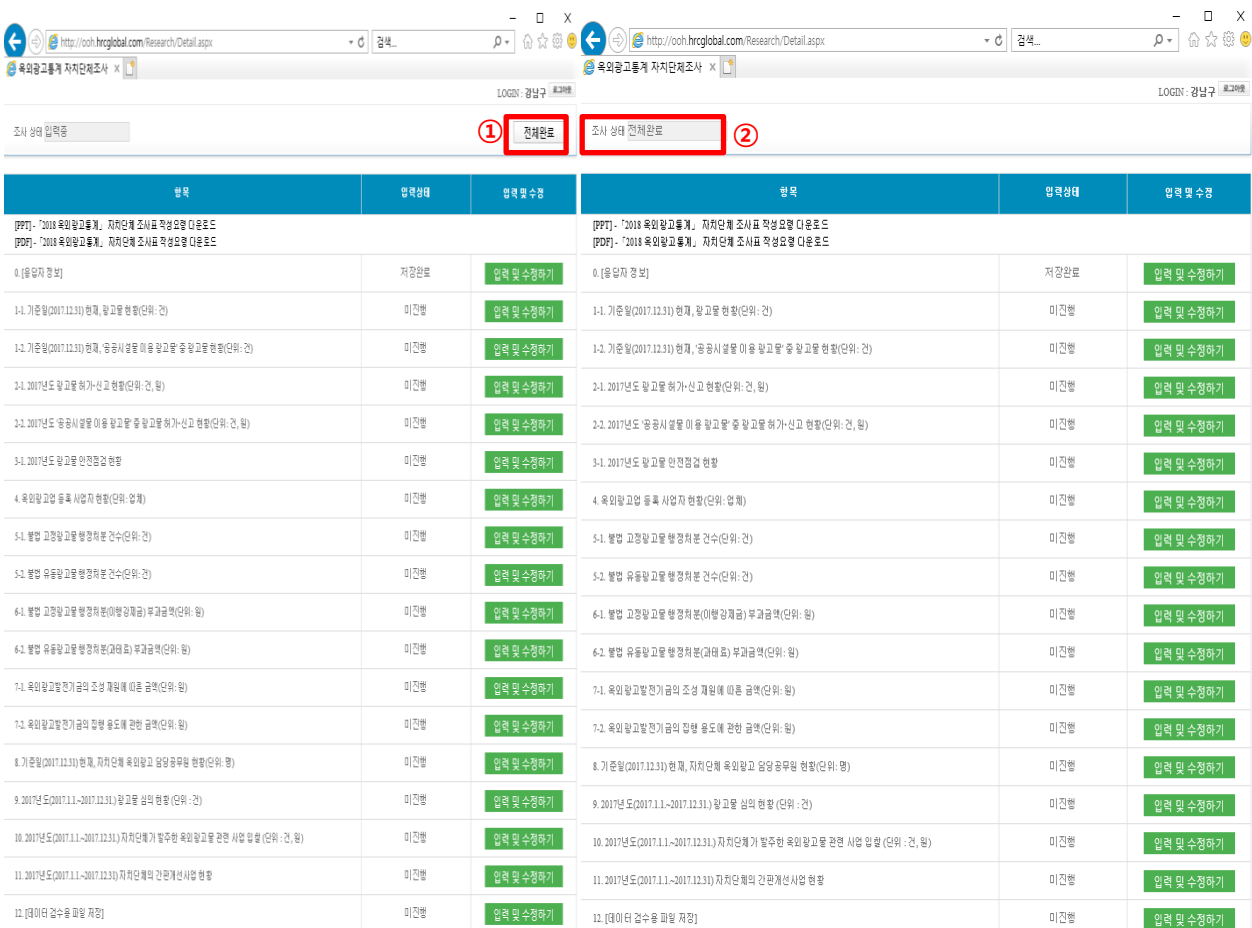

① 0. [응답자 정보] 부터 12. [데이터 검수용 파일 저장] 까지 입력을 완료 한 후, '**전체완료'** 클릭

② 조사상태가 '입력중'에서 '전체완료'로 변경됨 을 확인 후 종료

## 2. 조사자료 조회 요령

#### 문1-1. 기준일 (2017.12.31.) 현재, 광고물 현황

#### - 새올행정시스템 활용 -

#### [데이터 추출 위치] 새올행정시스템 > 옥외광고물(업) > 옥외광고물대장

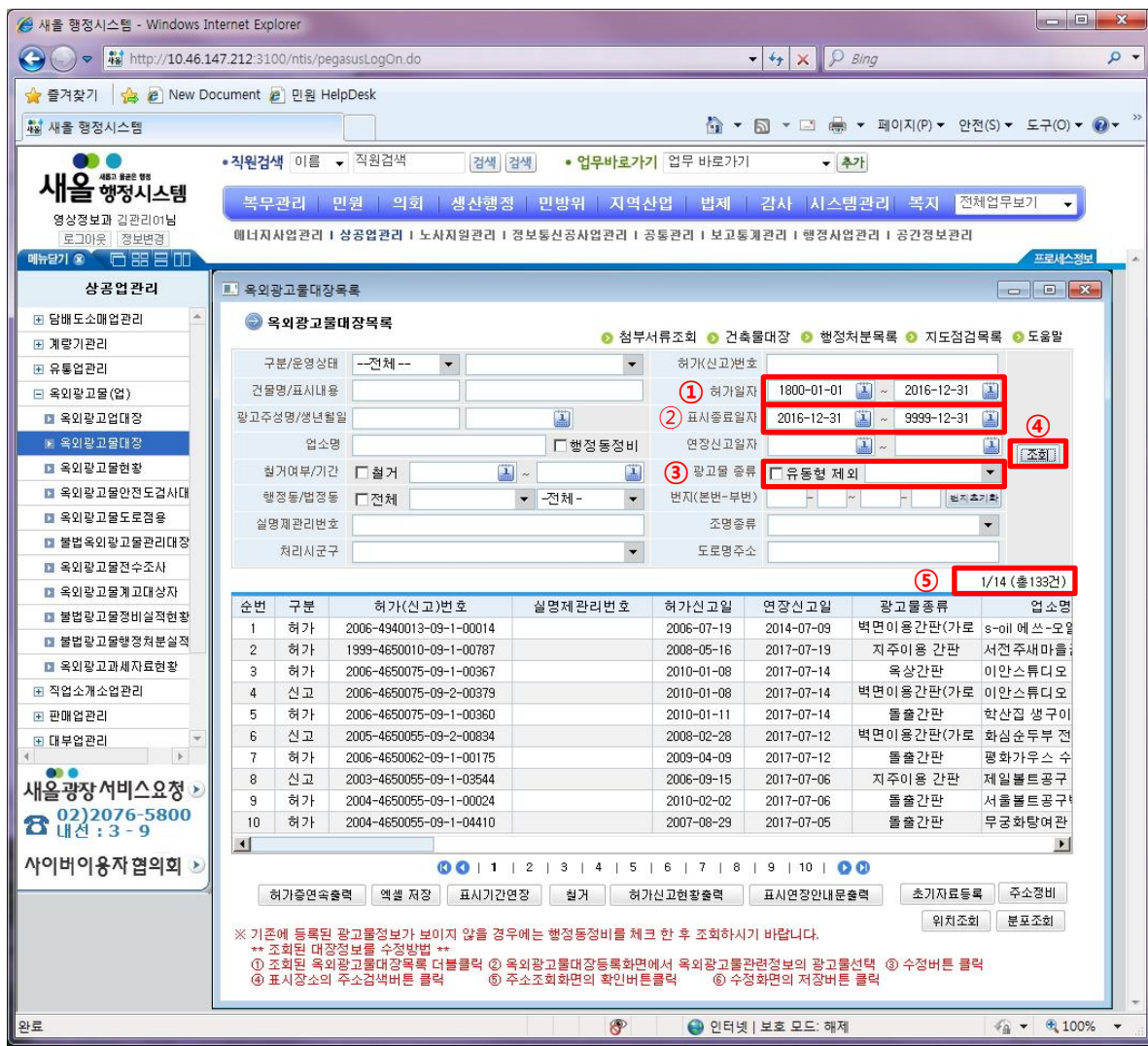

 허가일자 변경 : 1800-01-01~2017-12-31 표시종료일자 변경 : 2017-12-31~9999-12-31 광고물 종류 중 "유동형 제외" 체크 해제 후 조사하고자 하는 광고물 종류 선택 조회 클릭 조회된 결과를 온라인 설문지에 기입

 위 설정을 유지한 상태에서 광고물 종류만 조사하고자 하는 광고물로 변경해서 계속 조회

#### 문1-2의 "공공시설물 이용 광고물 현황"은 새올행정시스템 조회 대상이 아니므로 별도 조사하여 기입

[데이터 추출 위치] 새올행정시스템 > 옥외광고물(업) > 옥외광고물현황 > 종류별현황

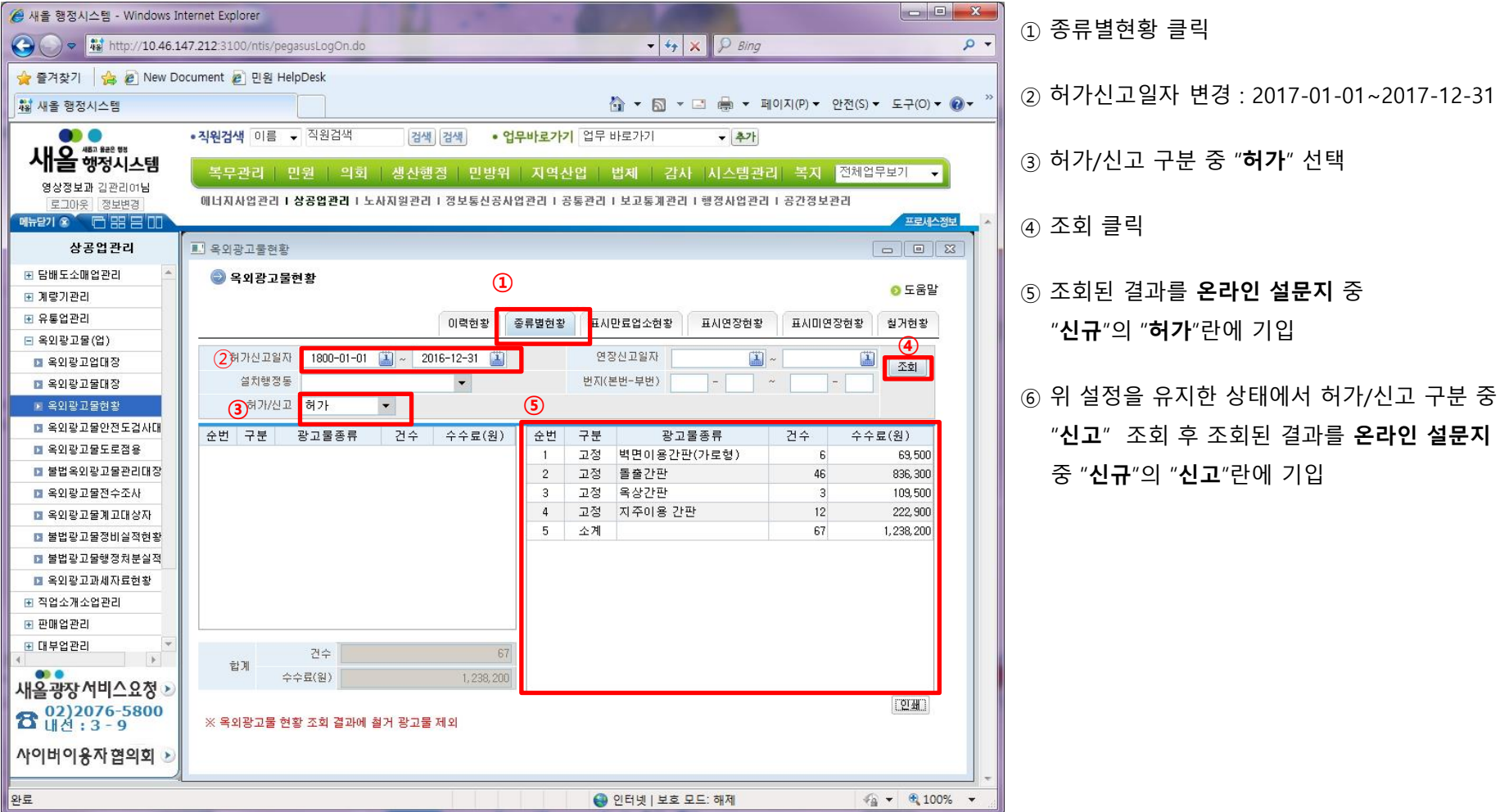

[데이터 추출 위치] 새올행정시스템 > 옥외광고물(업) > 옥외광고물현황 > 종류별현황

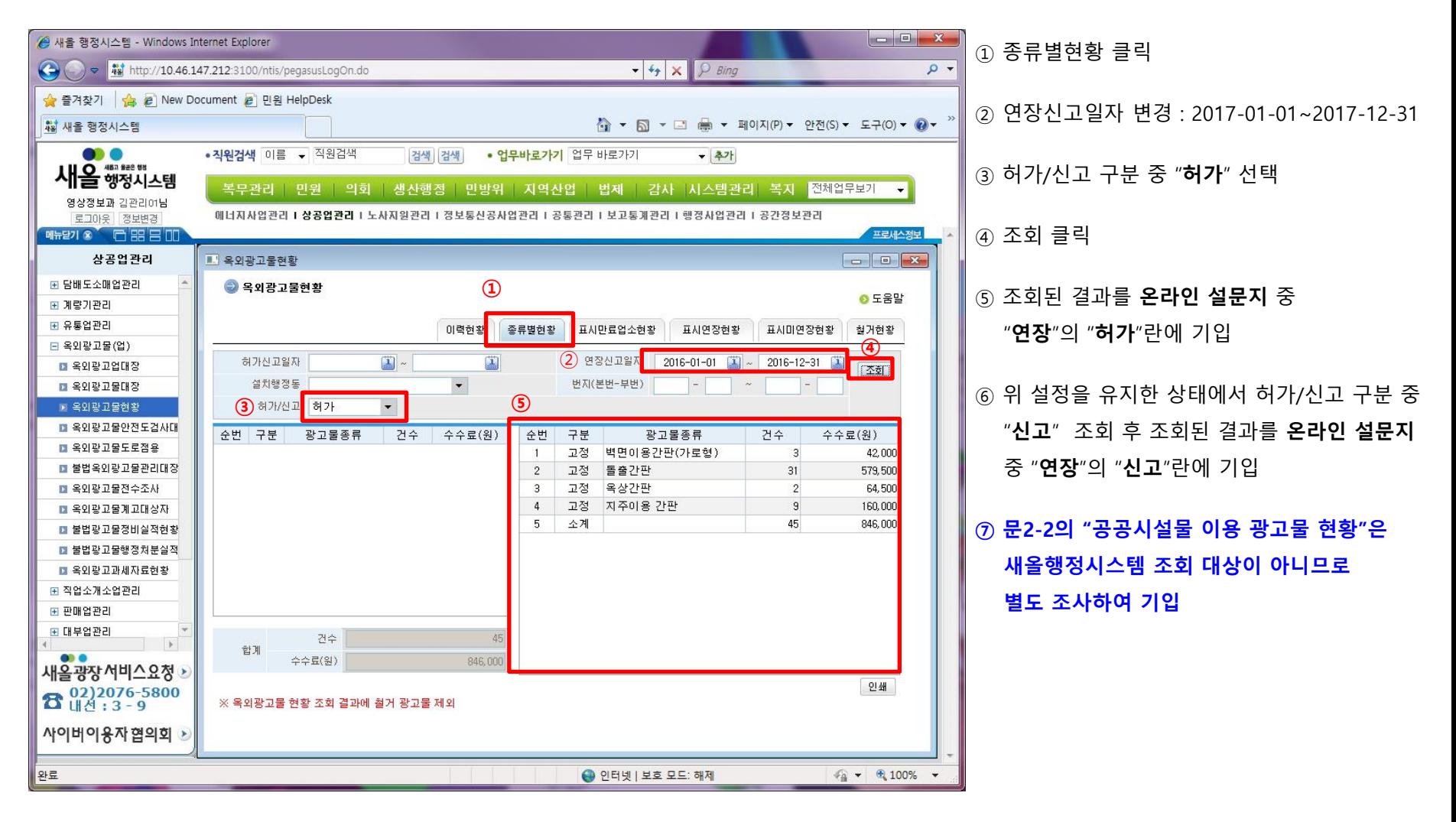

[데이터 추출 위치] 올행정시스템 > 옥외광고물(업) > 옥외광고물안전도검사대장

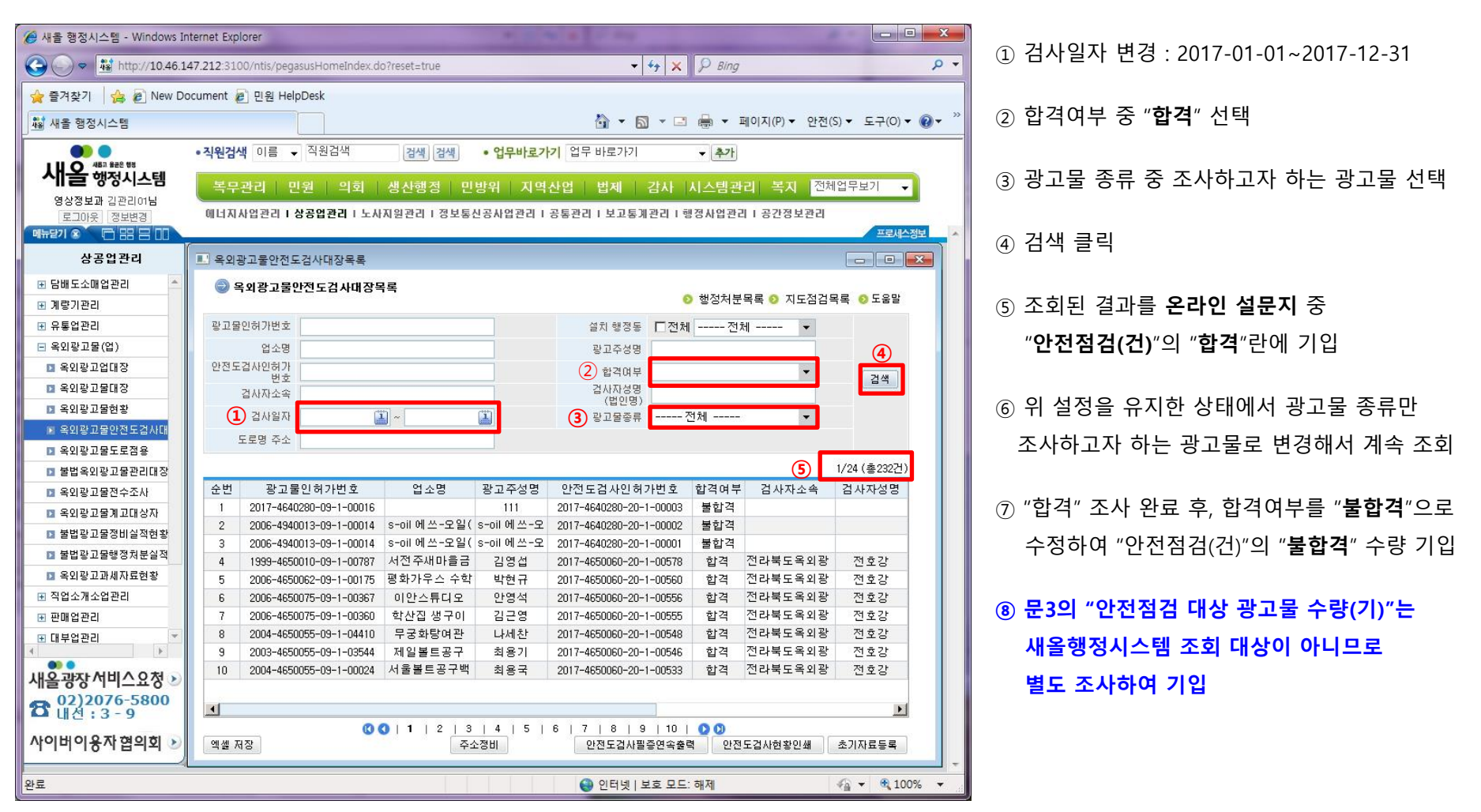

[데이터 추출 위치] 새올행정시스템 > 옥외광고물(업) > 옥외광고업대장

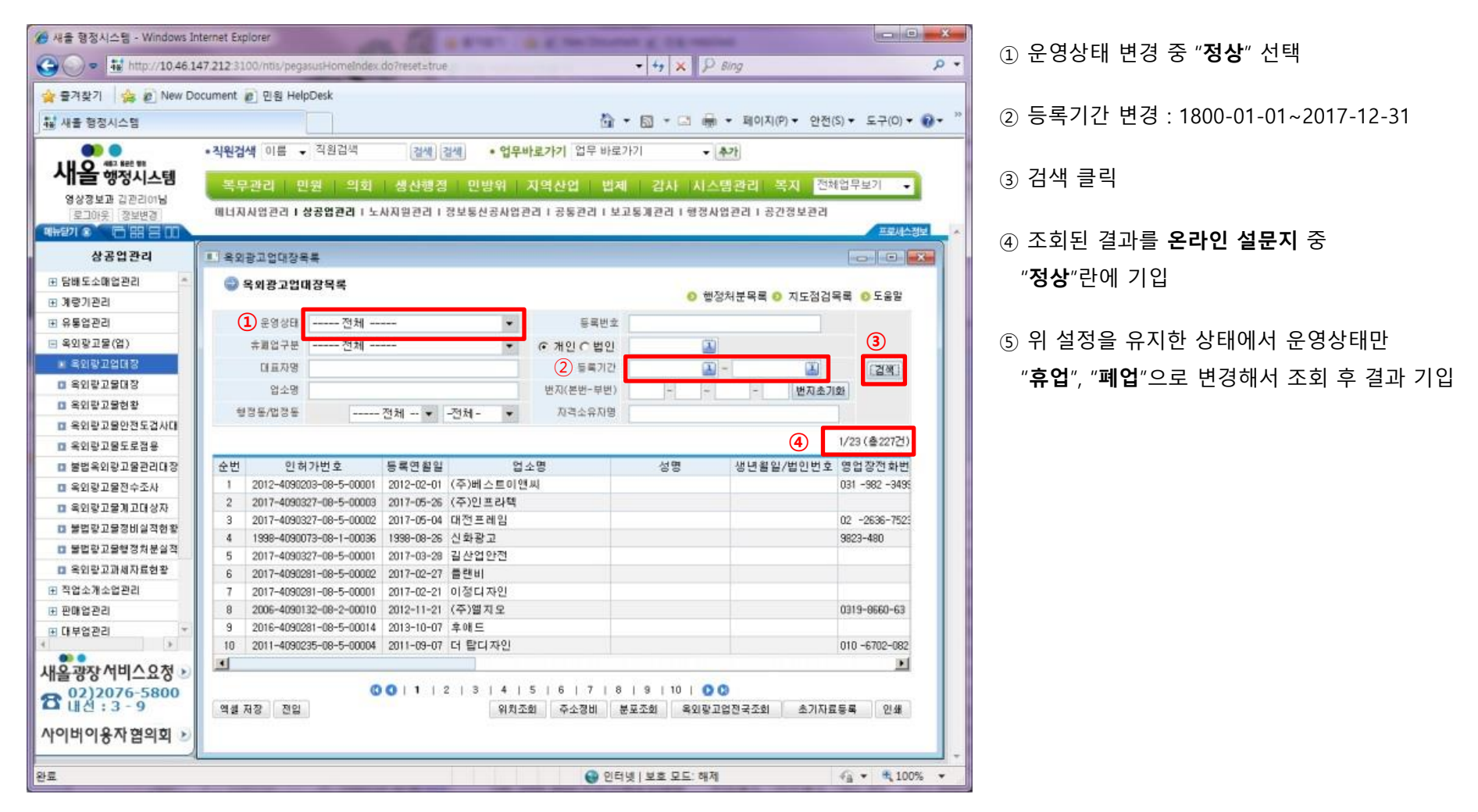

문4. 옥외광고업 등록 사업자 현황 (단위 : 업체) \_ 2017년도(2017.1.1.~2017.12.31.)

- 새올행정시스템 활용 -

[데이터 추출 위치] 새올행정시스템 > 옥외광고물(업) > 옥외광고업대장

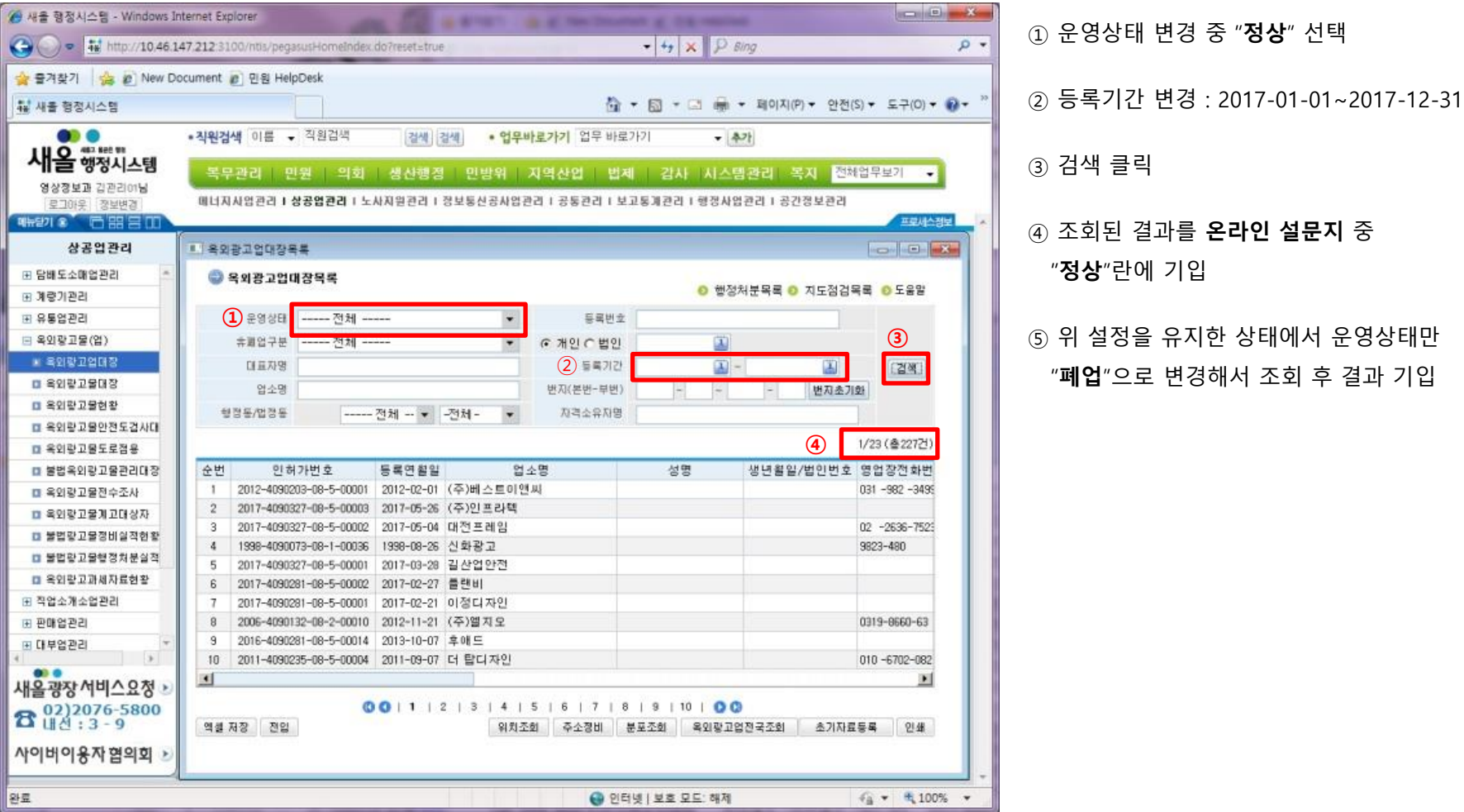

#### - 다음 문항은 새올행정시스템을 활용하지 않으므로 별도 조사하여 기입

#### 문5-1. 2017년도(2017.1.1.~2017.12.31.) 불법 고정광고물 행정처분 건수 (단위: 건)

문5-2. 2017년도(2017.1.1.~2017.12.31.) 불법 유동광고물 행정처분 건수 (단위: 건)

: 유동광고물의 경우 수거보상제를 통해 정비된 광고물도 건수를 포함하여 기입

문6-1. 2017년도(2017.1.1.~2017.12.31.) 불법 고정광고물 행정처분(이행강제금) 부과금액 (단위: 원) 문6-2. 2017년도(2017.1.1.~2017.12.31.) 불법 유동광고물 행정처분(과태료) 부과금액 (단위: 원)

#### 문7-1. 옥외광고발전기금의 조성 재원에 따른 금액 (단위: 원)

#### 문7-2. 옥외광고발전기금의 집행 용도에 관한 금액 (단위: 원)

: 옥외광고발전기금이 설치되어 있는 자치단체에 한해 작성하며, 자치단체별 운용계획 및 별도 회계시스템 참조

#### 문8. 기준일(2017.12.31.) 현재, 자치단체 옥외광고 담당공무원 현황 (단위 : 명)

 : 기준일 현재, 직급별 옥외광고 담당업무 근무기간을 기준으로 인원 수 작성(과장 포함) ex) 00시에 6급인 24개월 담당자 A와 8급 10개월 담당자 B가 있음 → 6급 2년 이상 칸에 1명, 7급이하 1년 미만 칸에 1명 작성

#### 문9. 2017년도(2017.1.1.~2017.12.31.) 광고물 심의 현황 (단위 : 건)

: 광고물 허가∙신고∙변경 등 심의에 대한 건수를 기입하며, 광고물 이외의 다른 사항으로 심의할 경우 "기타"에 기입

#### 문10. 2017년도(2017.1.1.~2017.12.31.) 자치단체가 발주한 옥외광고물 관련 사업 입찰 (<mark>단위 : 건, 원)</mark>

 : 광고물의 설치 및 변경, 안전점검, 교육, 전수조사, 불법광고물 정비 등 해당 자치단체가 발주한 입찰사업을 말하며, 광고물부서 이외에 해당 자치단체의 다른 부서에서 옥외광고 관련해서 입찰을 실시한 사업을 모두 포함 17

#### - 다음 문항은 새올행정시스템을 활용하지 않으므로 별도 조사하여 기입

#### 문11. 2017년도(2017.1.1.~2017.12.31.) 자치단체의 간판개선사업 현황

: 해당 기간에 간판개선사업을 실시한(사업 시작 기준) 자치단체에 한해 작성하며, 아래의 양식을 참고

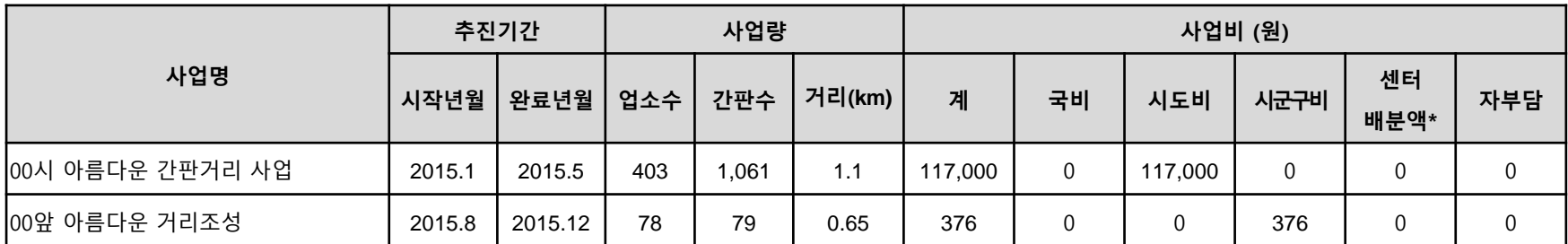

\* "센터배분액"이란 한국옥외광고센터가 지원하는 "간판개선시범사업"을 통해 지원 받는 금액을 말함

[데이터 추출 위치] 새올행정시스템 > 옥외광고물(업) > 옥외광고업대장

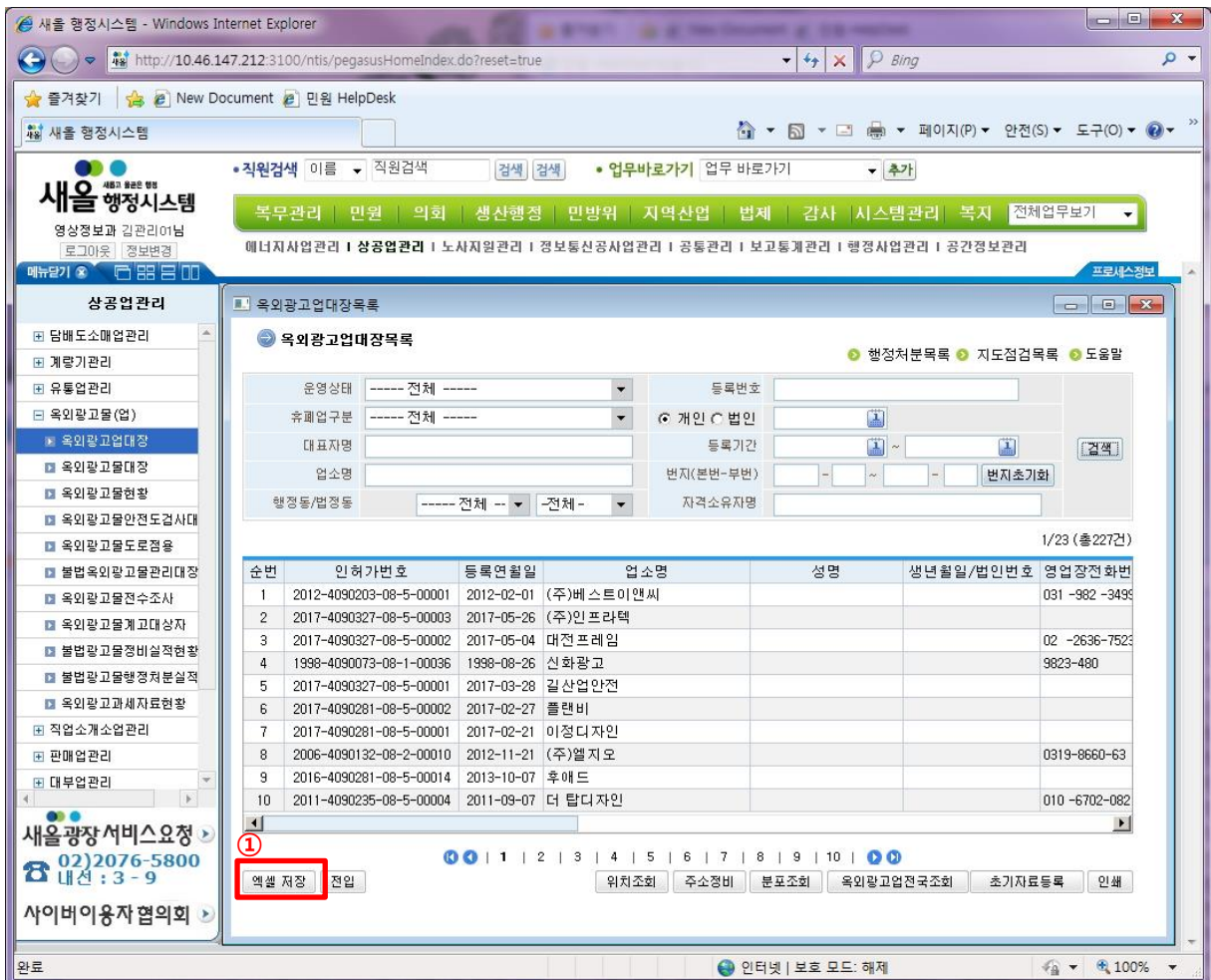

① 옥외광고업대장 기본 화면에서

바로 "엑셀 저장" 클릭

※ 화면 진입 이후 별도의 설정사항 사항 없음

② 파일명을

"옥외광고업대장 코드명 시도 시군구"로 저장

ex) 옥외광고업대장 A-1 서울특별시 종로구.xlsx

[데이터 추출 위치] 새올행정시스템 > 옥외광고물(업) > 옥외광고물대장

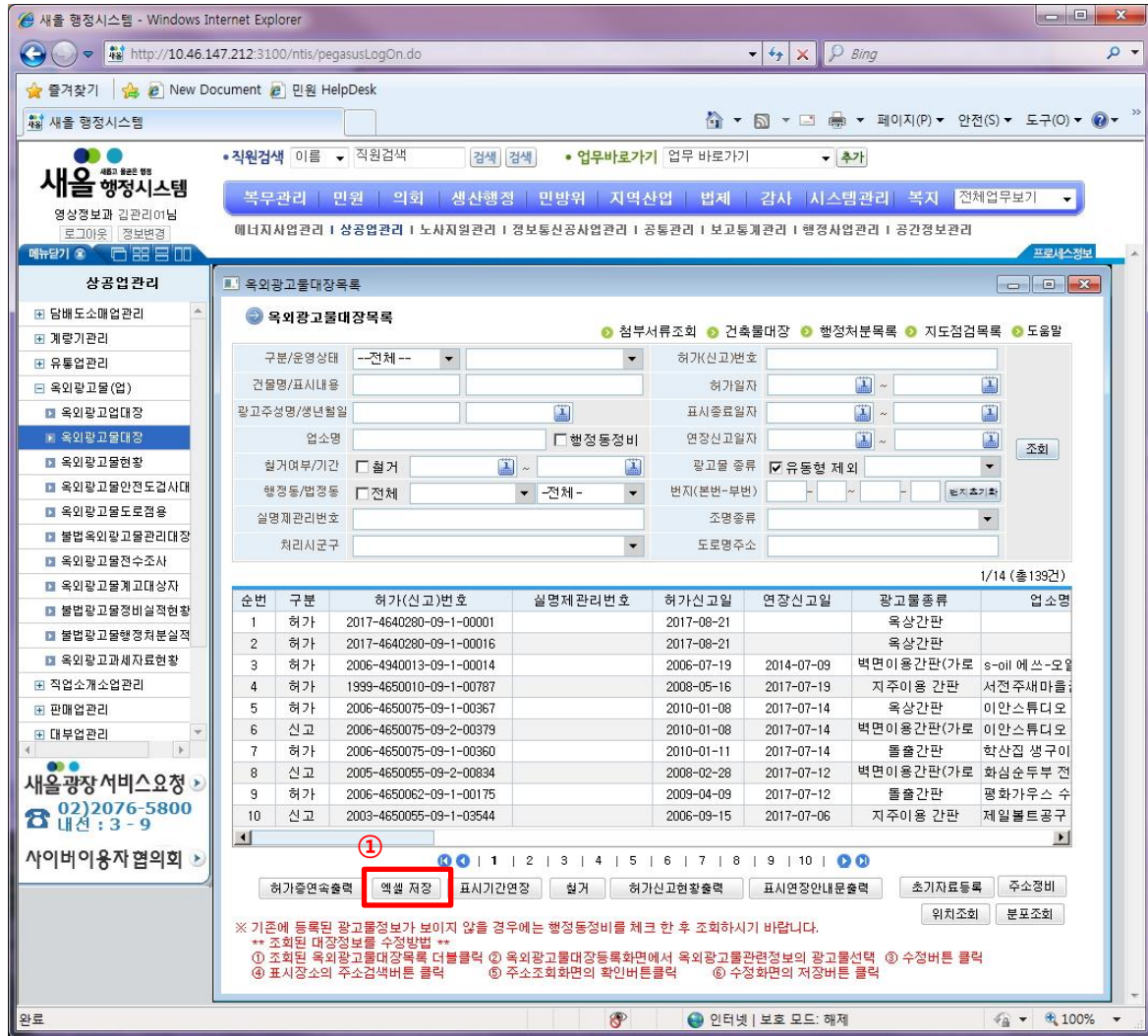

① 옥외광고물대장 기본 화면에서

바로 "엑셀 저장" 클릭

※ 화면 진입 이후 별도의 설정사항 사항 없음

② 파일명을

"옥외광고물대장\_코드명\_시도\_시군구"로 저장

ex) 옥외광고물대장 A-1 서울특별시 종로구.xlsx

[데이터 추출 위치] 새올행정시스템 > 옥외광고물(업) > 옥외광고물안전도검사대장

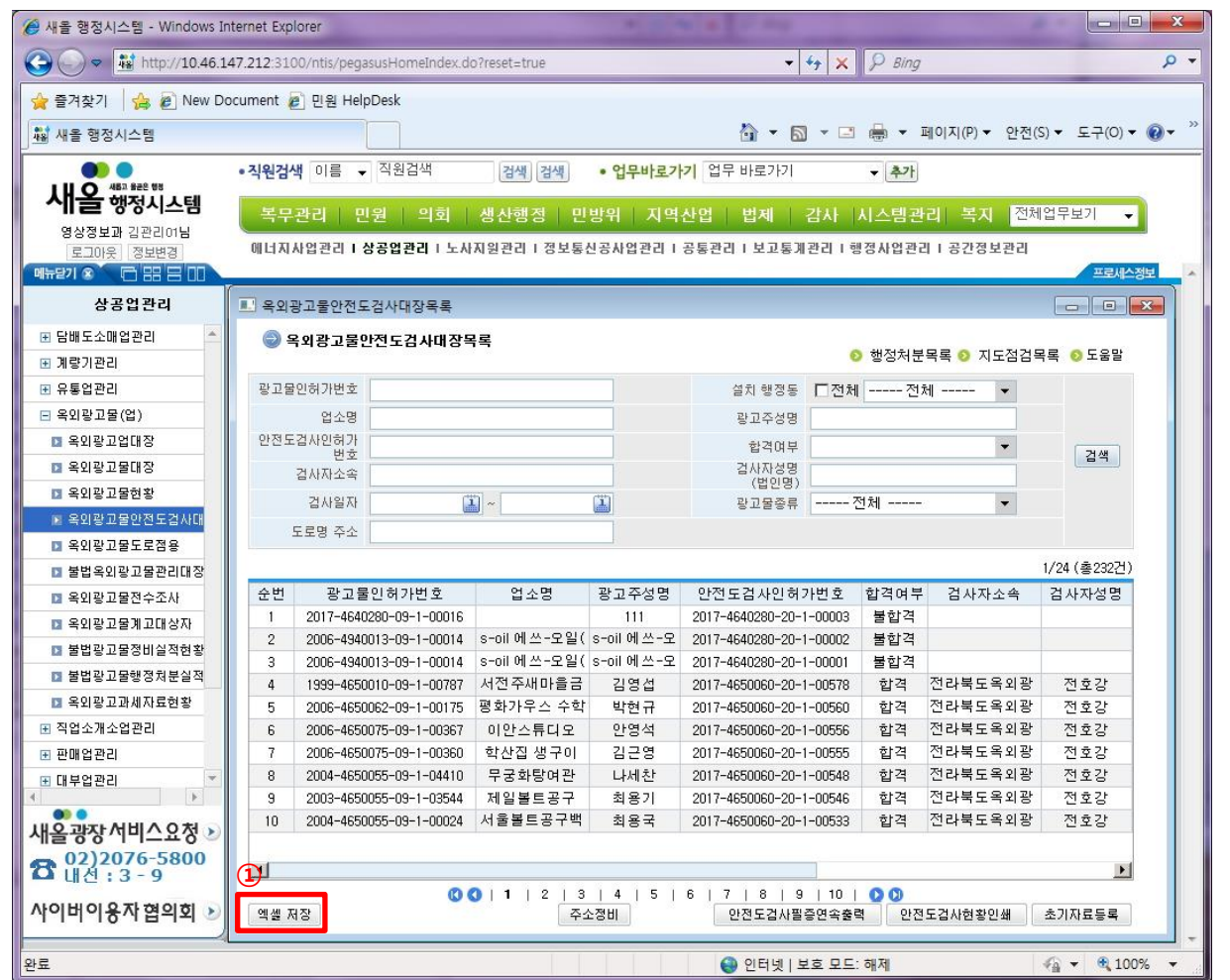

① 옥외광고물안전도검사대장 기본 화면에서 바로 "엑셀 저장" 클릭

※ 화면 진입 이후 별도의 설정사항 사항 없음

② 파일명을

"옥외광고물안전도검사대장 코드명 시도 시군구"로 저장

ex) 옥외광고물안전도검사대장\_A-1\_서울특별시 \_종로구.xlsx